**Best Practices for Managing Local Configuration and Custom Development in a Global SAP ERP HCM System**

Sven Ringling iProCon Ltd.

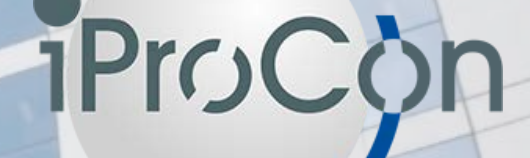

## **In This Session ...**

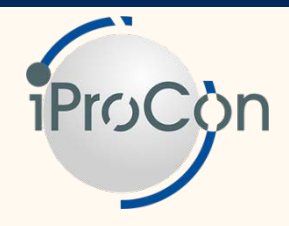

#### **We will:**

- **Discuss the risks and pitfalls found in an international setting, where local experts are responsible for at least some of the system configuration relevant for their countries**
- **Explore the options to deal with these issues**
- Focusing on configuration activities
- Showing how line-oriented authorizations can help to **deal with the issues, but also have their limitations**
- Demonstrate how line-oriented authorizations are **configured and used in a user role**
- **Discuss the cost and benefit of technical solutions for these security issues, and ponder upon alternatives**

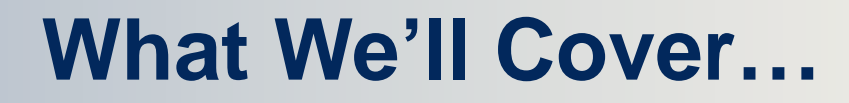

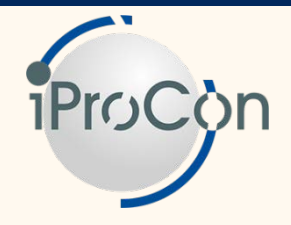

**I Configuring SAP ERP HCM in an international setting**

- Understanding the risks in a decentralized **system**
- **Using line-dependant authorizations for customizing views**
- **Dealing with other elements of system configuration**
- **Reducing the effort**
- **Wrap-up**

#### **Choices When Setting Up SAP ERP HCM Internationally**

#### **Fully decentralized**

- ► One system for each country
	- No interdependencies in customizing and custom development
	- No cross-country privacy or security issues
	- Limited benefit for reporting and global processes
- ► Simple solution
	- No need for the concepts discussed in this session

#### ■ **Fully centralized**

- ► One system for all countries
- ► System administered and customized by one central team
	- No need to limit access by country for:
		- Administrators
		- Customizing experts
		- **Developers**
- ► Somewhat more complex
	- Some need for the concepts discussed in this session

## **The Middle Ground**

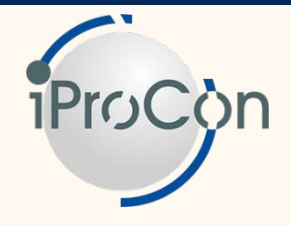

- **Only a few global SAP ERP HCM platforms fall into one of the two extreme categories**
- **The most common scenario is:** 
	- ► One global system or 3-5 regional systems
	- ► At least some customizing activities are done locally
	- ► Even for settings changed by the central IT unit only, responsibilities are often split by country
		- $\bullet$  E.g., the person at corporate IT, who does configuration changes for the Nordic countries, is not supposed to change settings for the UK
- In these scenarios, many organizations are looking for a way to **guarantee nobody has access to country settings outside their area of responsibility**

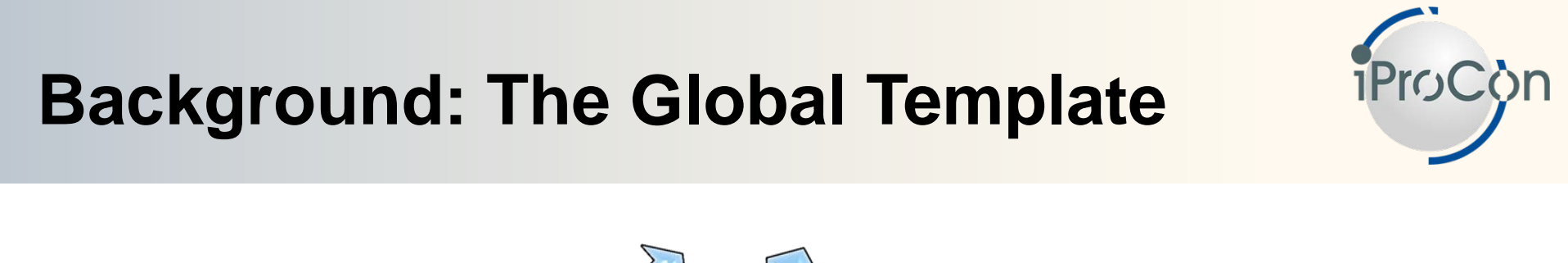

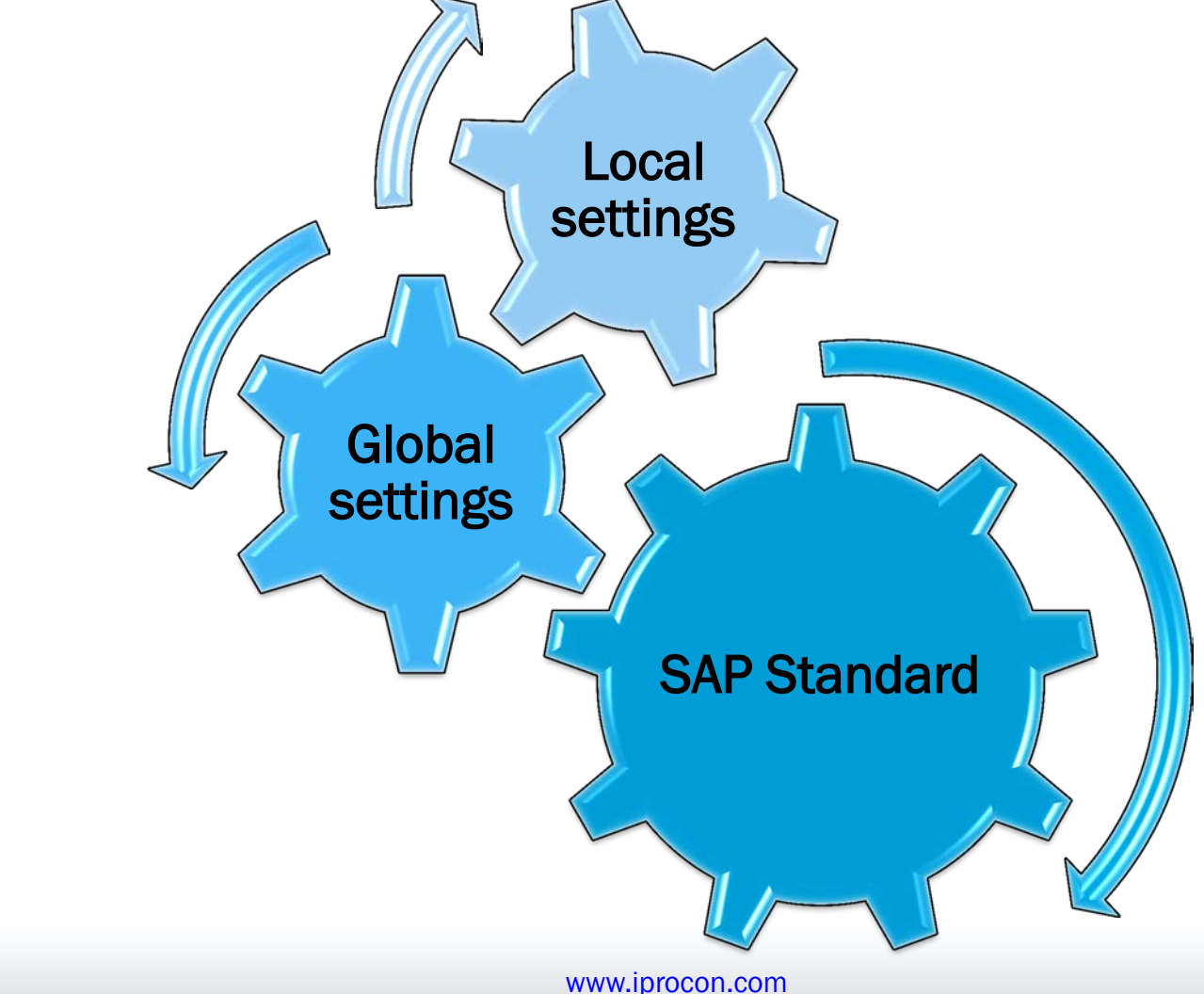

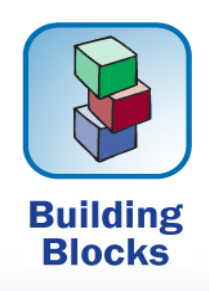

Slide: 6

#### **Background: Global Template Document**

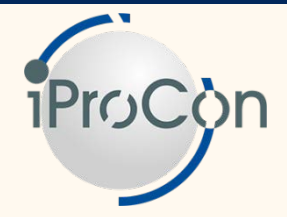

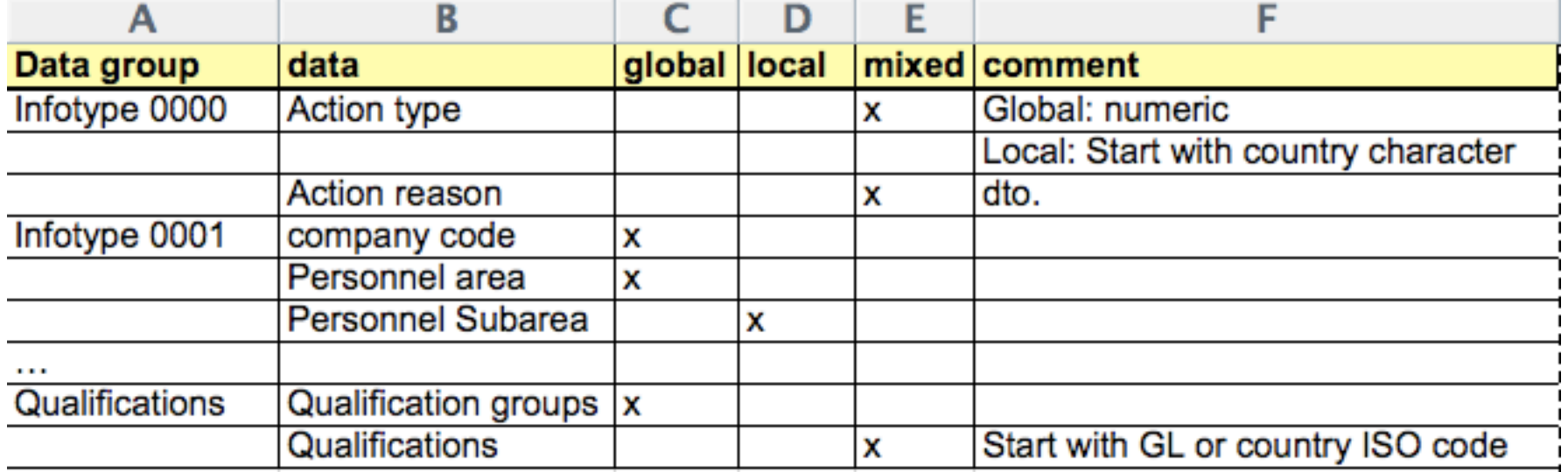

**This document specifies, in detail, which settings and name spaces are local and global**

- It therefore sets the foundation for:
	- ► End-user authorizations
	- ► Responsibilities of local configuration teams

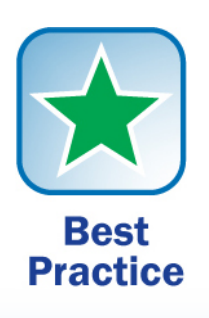

[www.iprocon.com](http://www.iprocon.com/)

## **Are Separate Clients the Solution?**

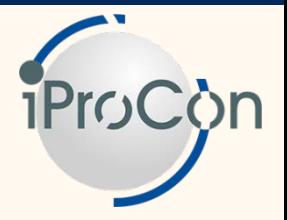

#### **Having one system, but a separate client for each country, used to be commonplace in the past**

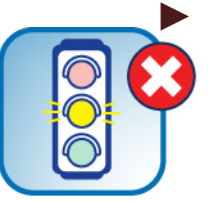

- This often looked like the right decision at the time
	- It was the easiest way to manage complexities
	- Focus was often on payroll and other very local processes
- **Caution** Many organizations are now busy reintegrating the multi-client platform into one client
	- Global processes become more important
	- Complexities of managing an international SAP ERP HCM system are better understood
	- Operating cost are lower in a one-client system

#### **Few scenarios would still favor a one-system/multi-client solution**

#### **Solution Based on the Authorization Concept**

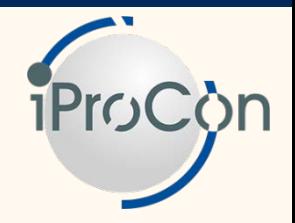

■ If several teams are responsible for customizing and **development for dedicated countries or groups of countries, there needs to be a way to make sure there is no meddling between teams and countries**

- ► One solution would be to rely on:
	- Rules and clearly defined processes
	- Checks (e.g., through the transport system)
	- Audits
- ► However, many organizations are looking for a technical solution based on authorizations
	- Authorizations for end users, e.g., concerning HR master data, can easily separate personnel areas from each other
	- There is no such easy way for technical authorizations, but you can build a solution based on line-oriented authorizations

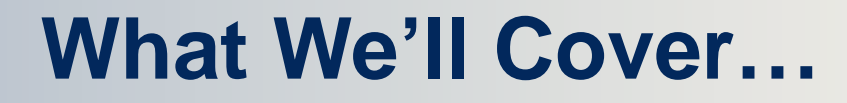

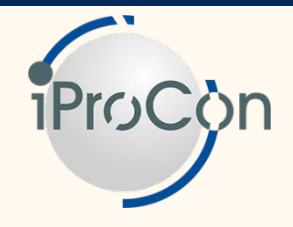

■ **Configuring SAP ERP HCM in an international setting**

■ **Understanding the risks in a decentralized system** 

- Using line-dependant authorizations for **customizing views**
- **Dealing with other elements of system configuration**
- **Reducing the effort**
- **Wrap-up**

## **Customizing Tables**

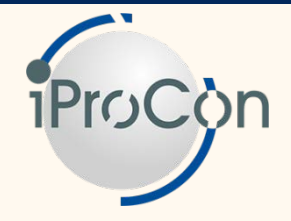

#### ■ If somebody has authorization to access a certain table:

- ► He, usually, can change all entries in this table
- ► Sometimes it is easy to see which entries belong to which country, but sometimes mistakes are easily made

#### ■ How table entries correspond with countries

- ► Many tables have one clear key to separate countries
	- In most tables relevant for payroll, this is the country modifier (MOLGA)
- ► For other tables, you need to define namespaces per country bespoke to your organization, as there is no dedicated key
	- E.g., often done for action reasons (infotype 0000)
- ► Some tables are truly global, so that all their entries affect more than one country

#### ■ **So, there's enough room for mistakes …**

## **Example: Wage Type Table**

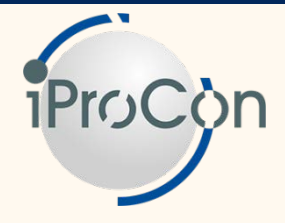

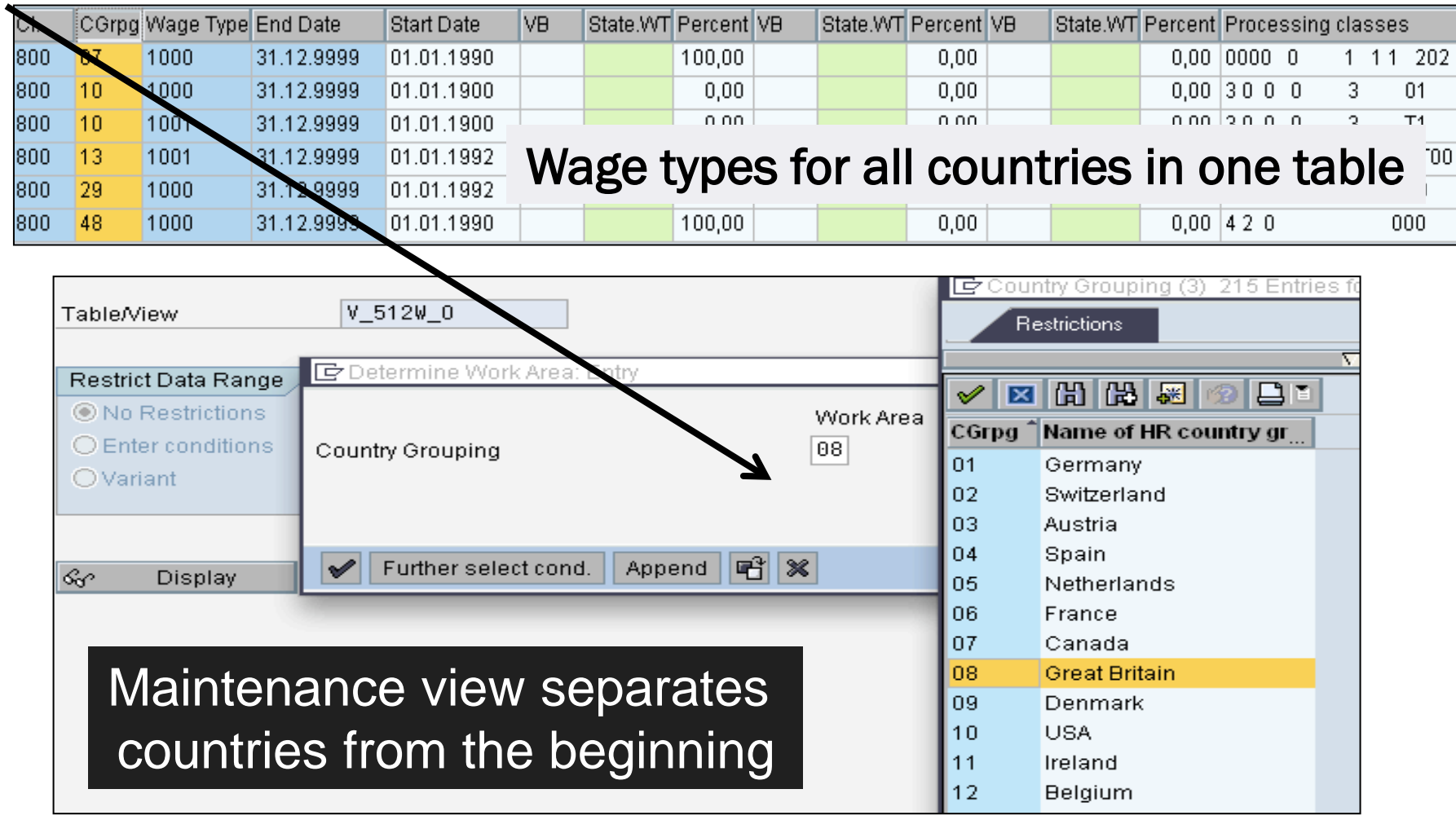

## **Example: Time Type Table**

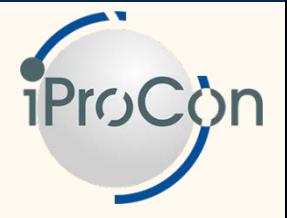

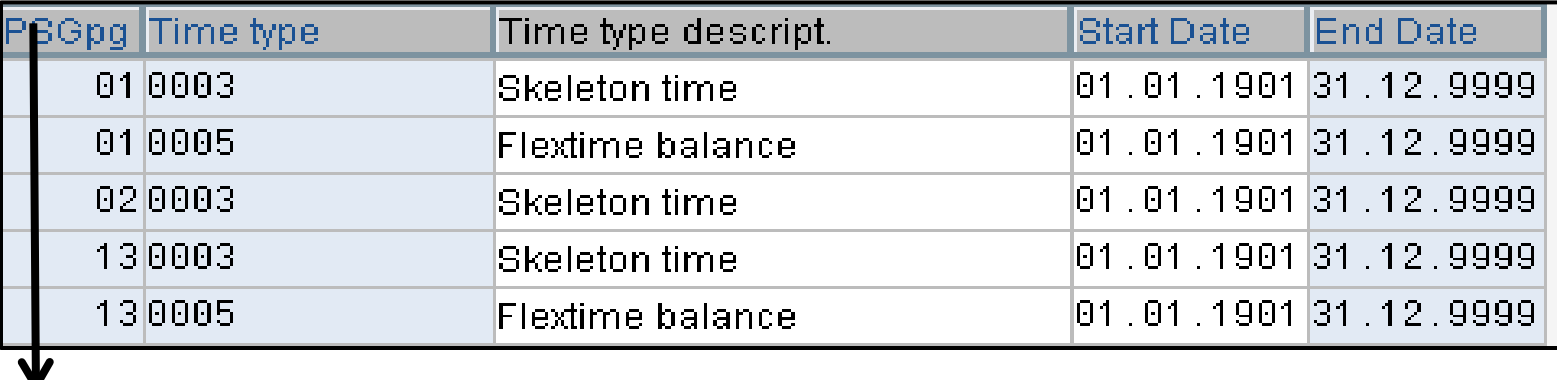

Grouping of personnel subareas for time recording

#### **Entries are not necessarily restricted to one country**

#### ■ **"Grouping of personnel subareas for time recording"**

- ► Enables you to separate groups of time types if requirements are different for different parts of the organization
- $\triangleright$  May or may not be related to the country
	- But usually it is

## **Example: Personnel Actions**

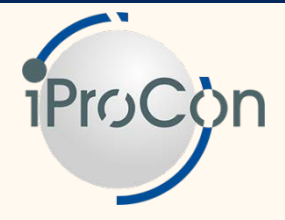

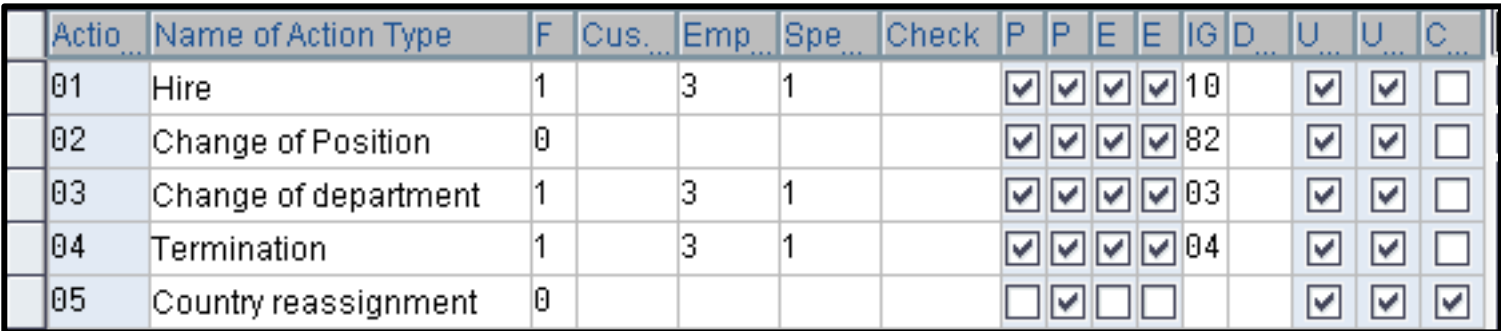

#### ■ Some actions are used across countries

► Although the infogroups (sequence of infotypes processed) will often differ between countries

#### ■ Other actions are bespoke to one country

► To indicate this, it is recommended that you agree on name spaces, but, technically, they are not assigned to one country

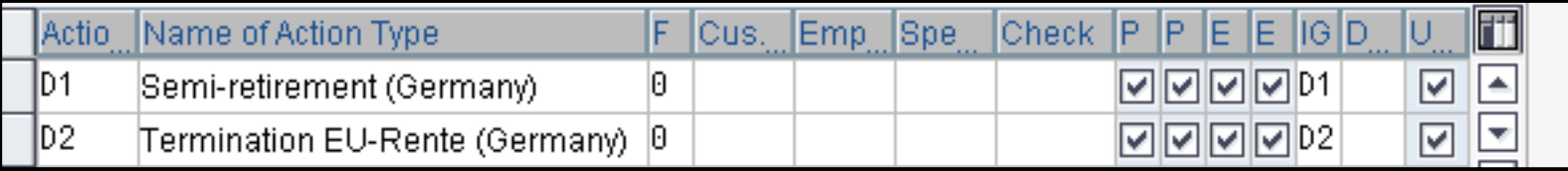

#### **The Most Infamous Pitfall: Employee Groupings**

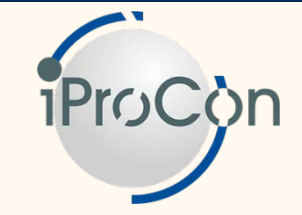

- **Table T503 and its views define characteristics of employee groups and subgroups in so called groupings**
- **T503** is a table with far reaching impact, so this is **dangerous**
	- $\triangleright$  When making changes to this table, users are asked for the country, making many of them think they make changes for one country only
	- ► However:
		- The entries in this table can refer to many countries
		- The view only applies a filter for irrelevant entries
		- Any change can affect many or all countries

#### ■ **Solution**

► Global responsibility for T503 or country-specific employee subgroups

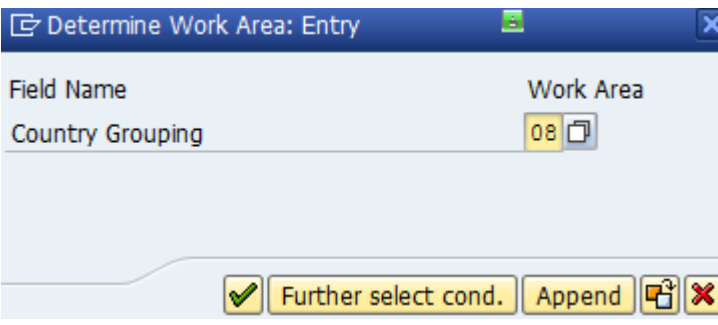

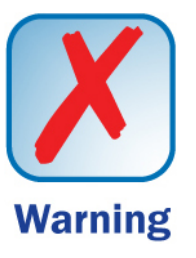

## **Custom Development**

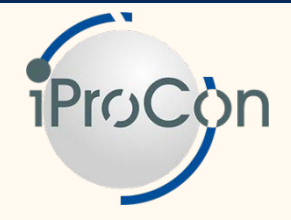

#### **Programming is even more prone to meddling between countries**

- ► There is no way to assign ABAPs or other developments to a particular country
- ► If the developer isn't careful, an ABAP may easily affect data from employees in countries the program wasn't supposed to be used for

#### ■ How to reduce risk in custom development

- ► Use name spaces or packages
- ► Clear development guidelines and training
	- Most notably for Function Exits and BAdIs
- ► Rigid quality assurance process

#### ■ Often, rollouts are based on "bad practice" because the **system was not originally designed for global use**

#### **Common Pitfalls in Custom Development**

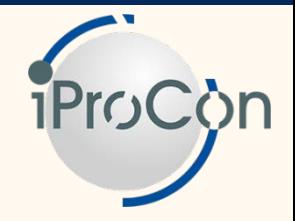

#### **Most BAdIs and function exits are processed for all countries**

- ► BAdIs sometimes use country or company as a filter, though this option still needs to be used accordingly
- ► Function exits don't have this filter, so it needs to be taken care of by the developer
- ► Some function exits affect areas which usually require bespoke system behavior for each country, such as:
	- Calculating leave quota
	- Defaults values and messages in all infotypes

#### **Solution for function exits**

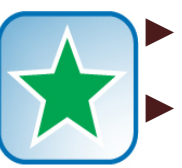

**Practice** 

Local developers have includes for their own countries

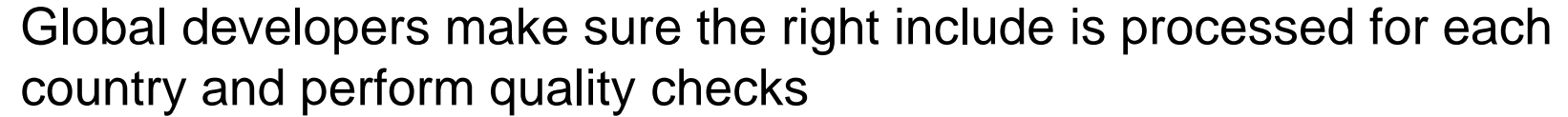

### **Example: Name Space and Package**

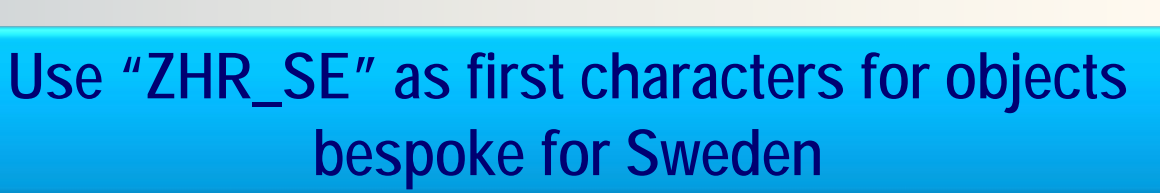

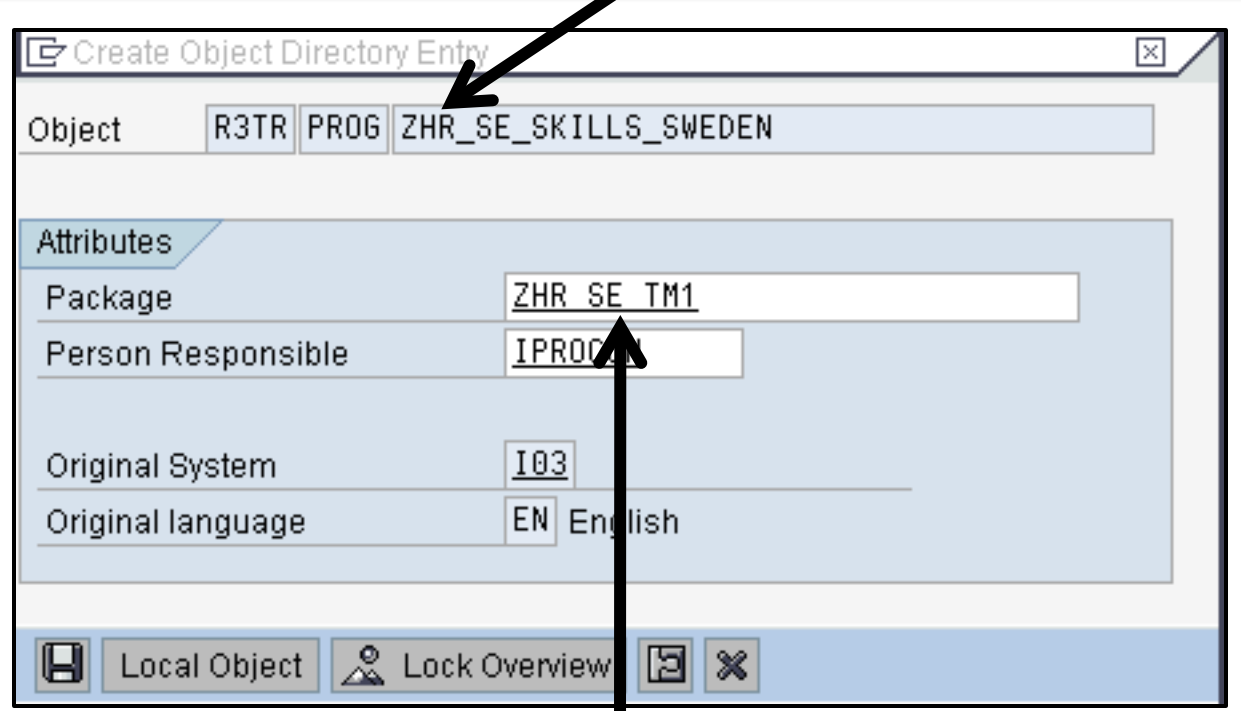

**Use "ZHR\_SE\_TM1" as package for developments in talent management bespoke for Sweden** 

[www.iprocon.com](http://www.iprocon.com/)

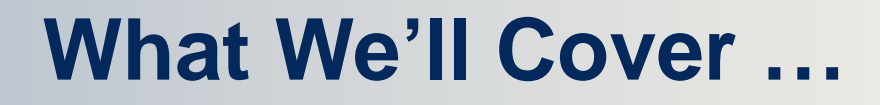

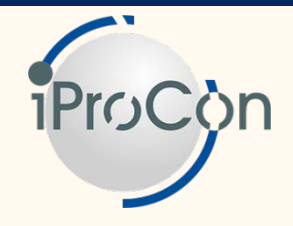

■ **Configuring SAP ERP HCM in an international setting**

- Understanding the risks in a decentralized **system**
- **Using line-dependant authorizations for customizing views**
- **Dealing with other elements of system configuration**
- **Reducing the effort**
- **Wrap-up**

#### **The Concept of Line-Oriented Authorization**

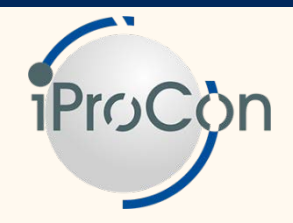

#### ■ Line-oriented authorization is required if a user must **have access to some entries in a table (customizing view) but not to others**

- ► E.g., a user is responsible for wage types in Chile, but mustn't change wage type settings for other countries
	- The wage types in Chile can be separated through the field country modifier (MOLGA), which is "39" for Chile only
- ► With "normal" authorization objects (usually S\_TABU\_DIS), you can control access only to a table, not to individual entries of a table
- ► Line-oriented authorization (object S\_TABU\_LIN) controls access to each entry of a table through its key fields
	- It requires some customizing to set up so-called "organizational criteria" before you can use it

Lesson ► You will need a combination of S\_TABU\_DIS and S\_TABU\_LIN

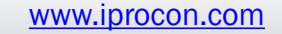

#### **Where to Configure Line-Oriented Authorizations**

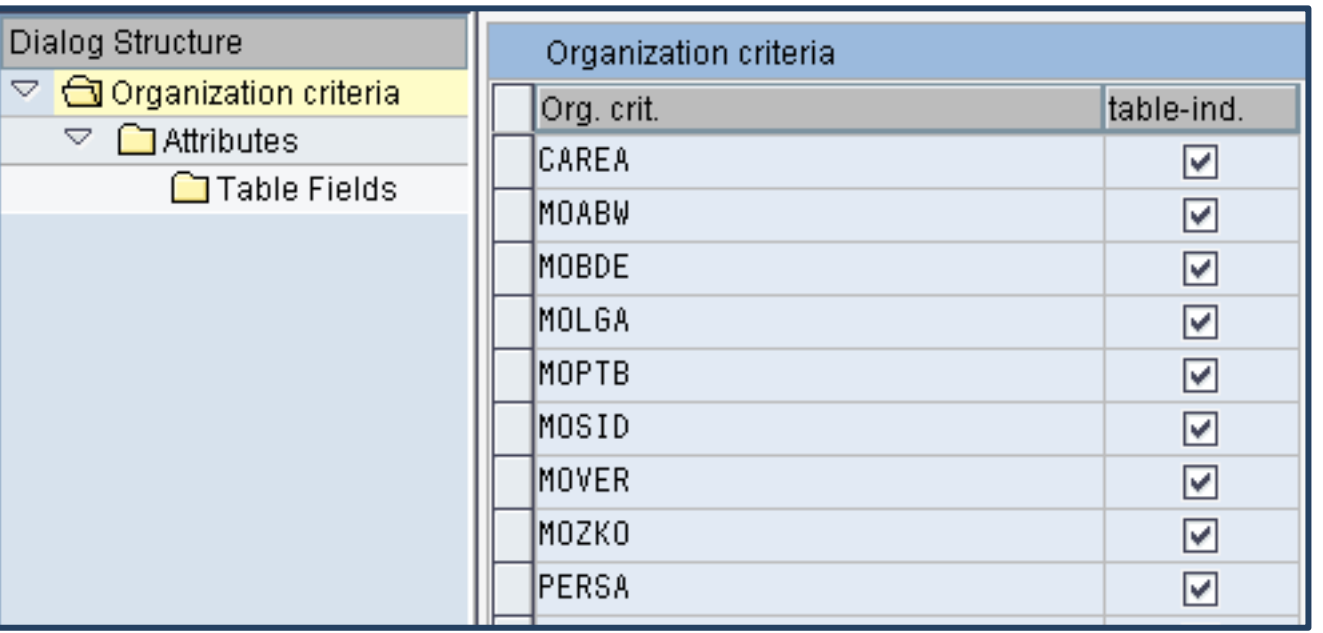

#### **You need to set up organizational criteria**

- ► IMG: SAP NetWeaver<sup>®</sup> → Application Server → System Administration  $\rightarrow$  Users and Authorizations  $\rightarrow$  Line-oriented Authorizations
- ► Some very useful examples come out of the box pre-configured
	- Check before building your own

**iProC** 

#### **Example: Attributes of "Country Modifier"**

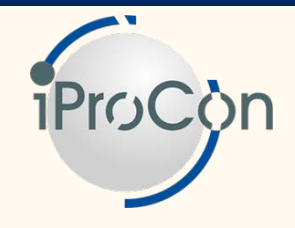

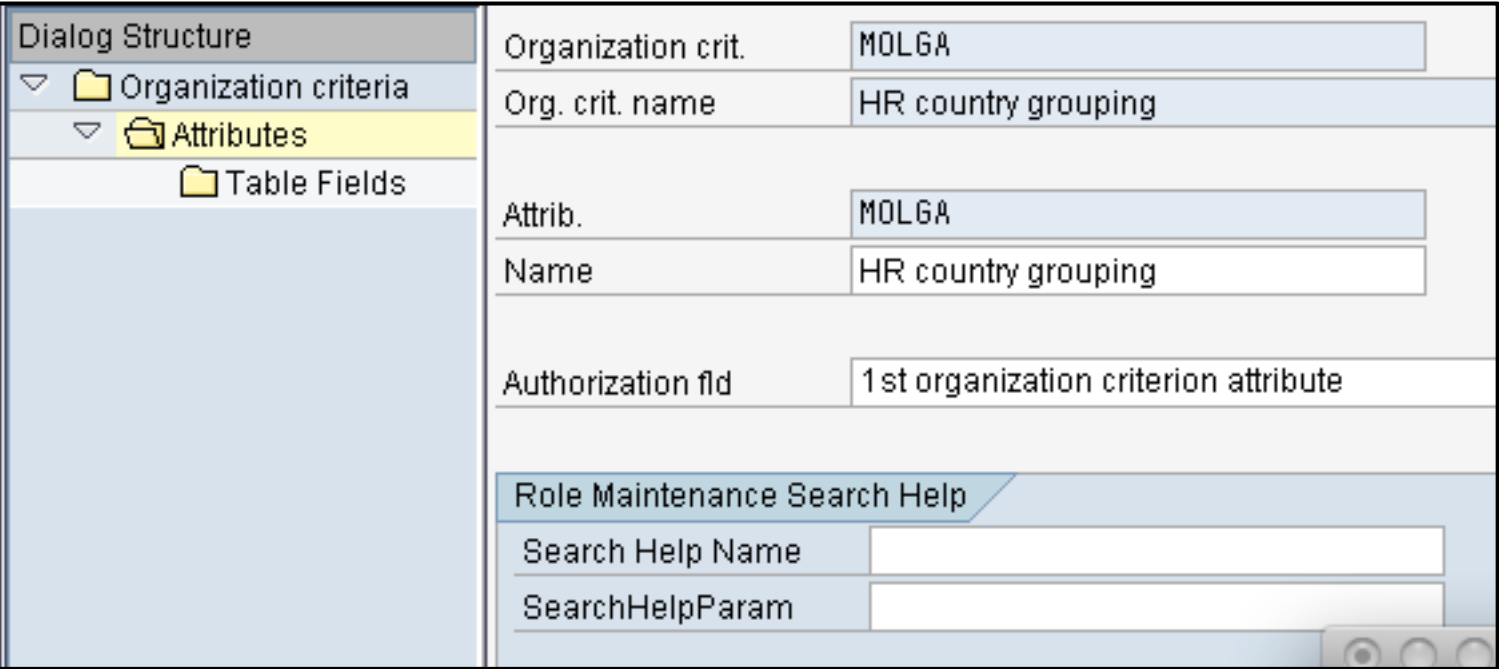

**The organizational criterion MOLGA uses the field country modifier to control access to customizing views**

- ► It has only one attribute (MOLGA)
- One could use up to 8 attributes, but more than 2 is very rare
- ► Search help is rarely used

#### **Example: Table Fields of "Country Modifier"**

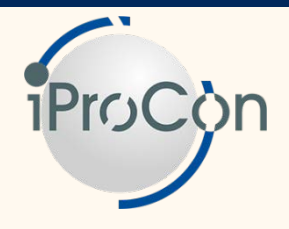

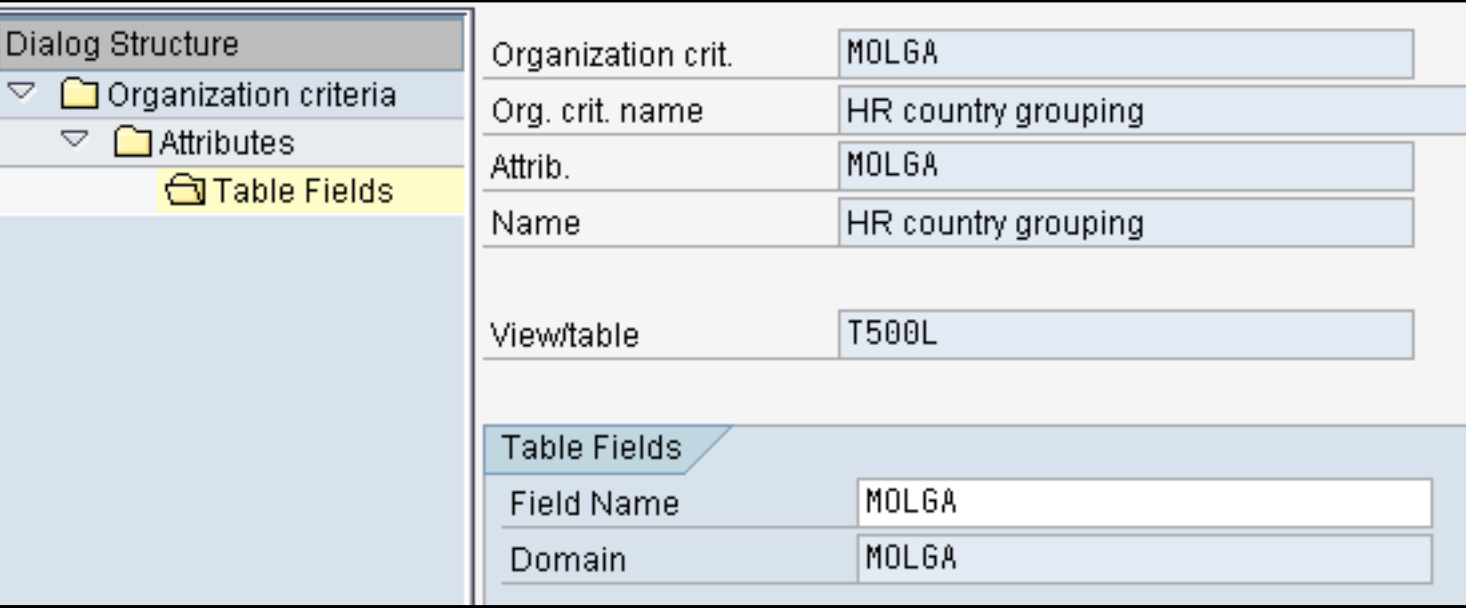

#### **This organizational criterion is defined as table independent**

- ► Therefore, it covers all customizing views where MOLGA is used
- ► Tables are recognized through the domain name (here: MOLGA)

#### **To identify the key field, enter a table and then select the field name from a drop-down list**

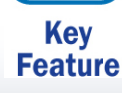

#### **Example: Table "Infotype Screen Control"**

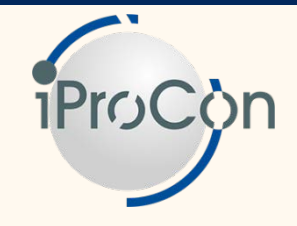

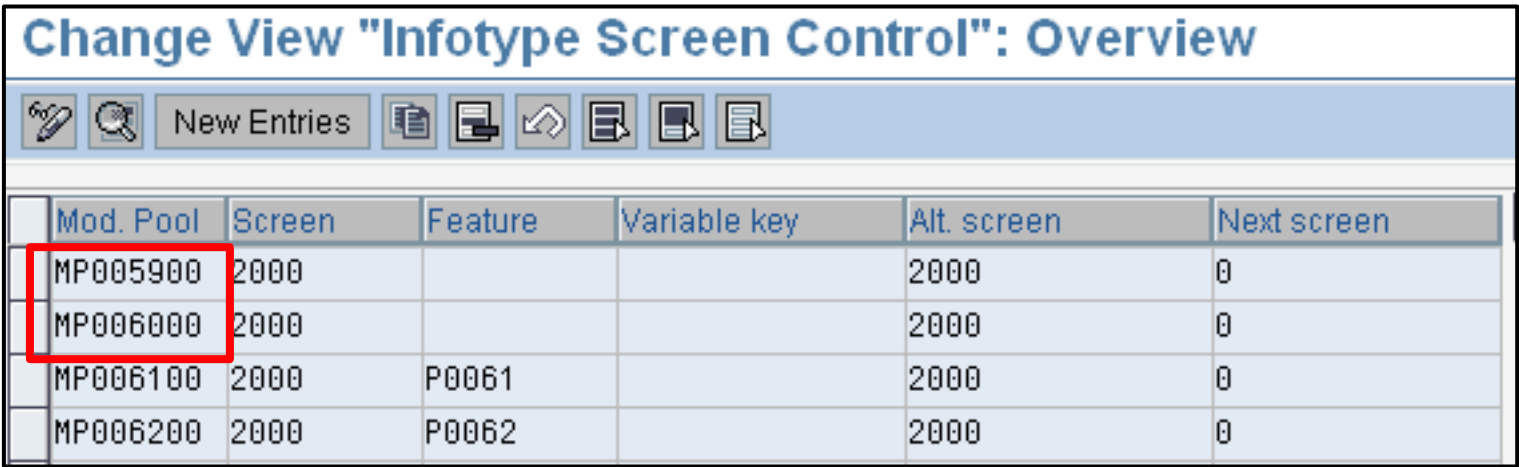

#### In our example, we want to restrict access to **customizing of screen control in table T588m**

- ► One user should have access only to the screen control for infotypes 0059 and 0060, which are bespoke for Sweden
- ► They are represented in the two first lines in the picture above
- ► The key field we can use to control access is the first column: Module Pool

#### **Demo: Creating New Organization Criteria**

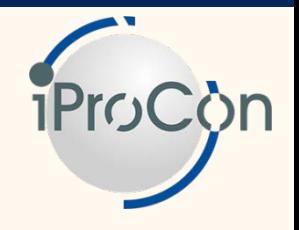

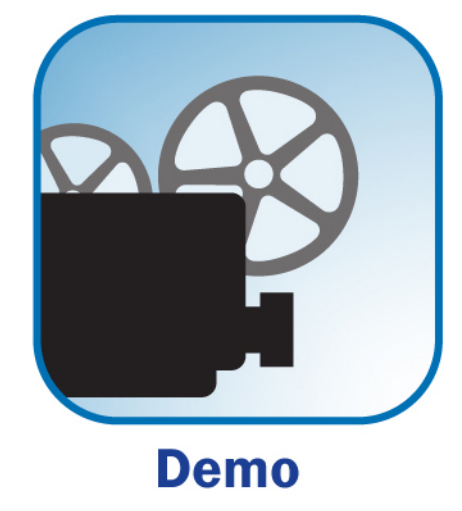

#### **Based on the example set out on the previous slide, we'll see a demo in two parts**

- ► Creating organizational criteria
- ► Using organizational criteria in line-oriented authorizations

#### **Start Creating a New Organizational Criterion**

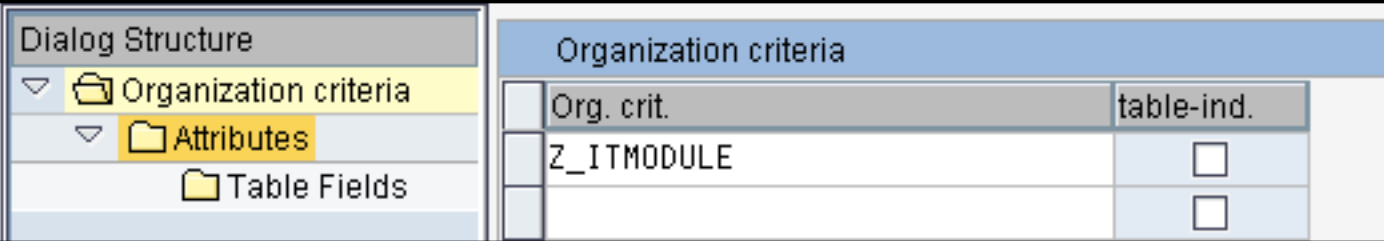

- **Click "new entries"**
- **Define a name**

■ Decide whether it is only for one table or all tables **matching the key fields you plan to use**

► Check "table-ind." (table independent), if it should cover all tables with the key fields selected (e.g., all tables containing the country modifier MOLGA)

## **Create Attributes**

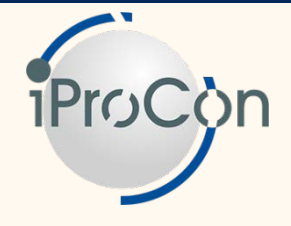

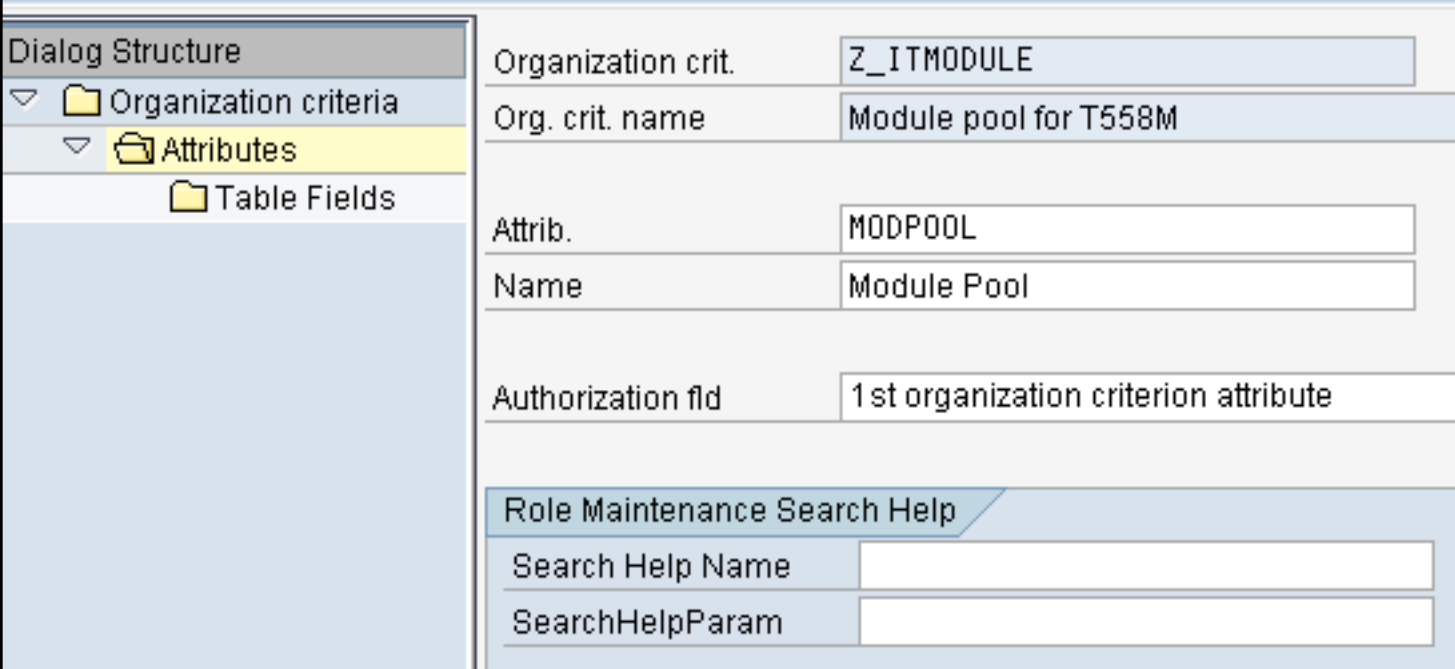

#### **Select "Attributes" and click "new entries"**

#### **Create up to 8 attributes**

- ► Each attribute corresponds to a key field to identify the table entries a user should have access to
- ► You usually don't need a search help

## **Assign Table Fields**

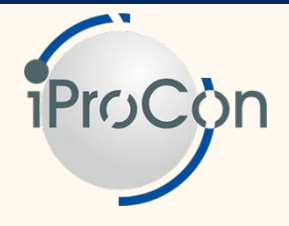

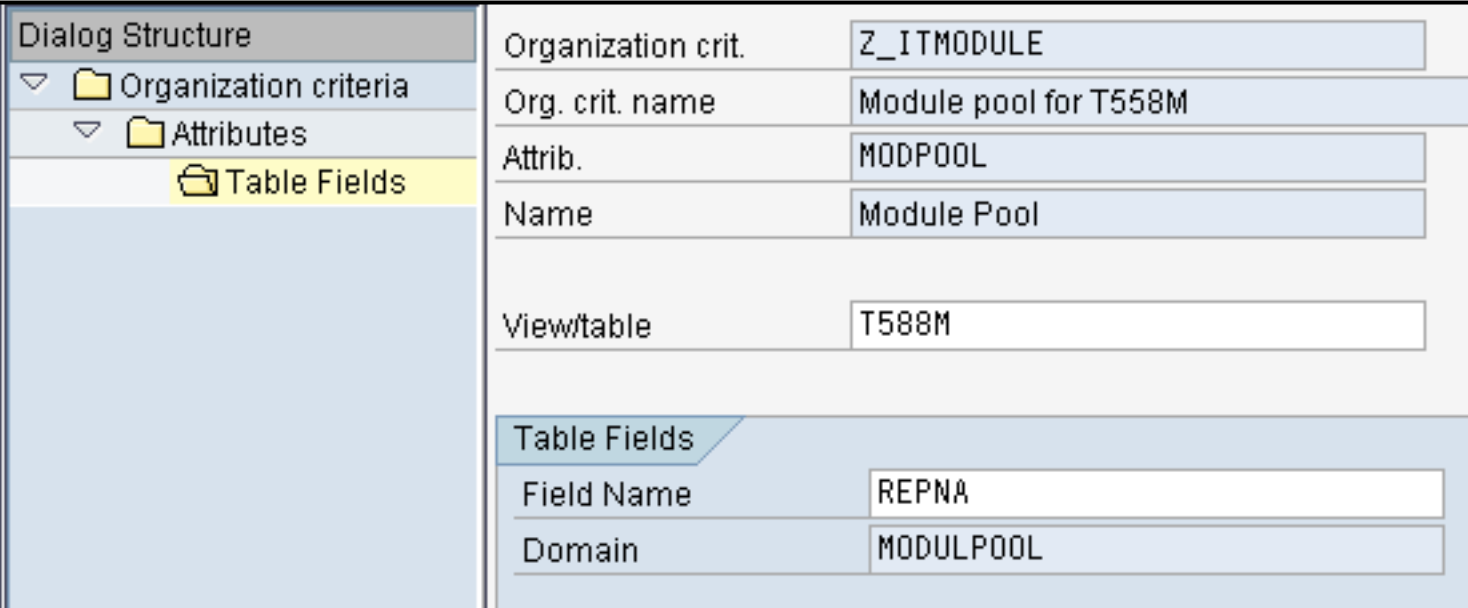

#### **This is where you actually define how to identify entries in a customizing table**

- ► Select the table you want to control
- $\blacktriangleright$  Select the field name
- $\blacktriangleright$  The domain will be provided automatically

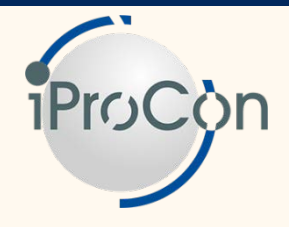

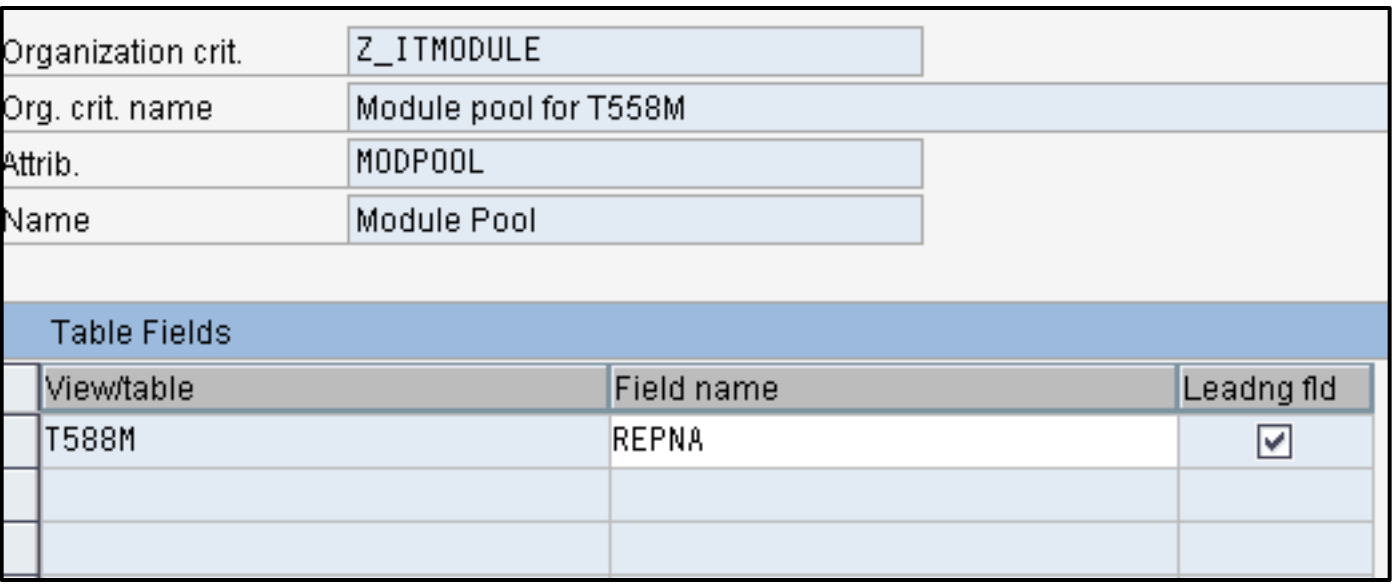

#### ■ **Add further fields, as required**

► In this example, Dynpro number (screen number) and variable key might make sense, but we'll leave it at one field

#### In most cases, only one field is required

#### need S\_TABU\_LIN with the entry "\*" set for this criterion

#### Slide: 30

**Forget** ■ **Note that after activation, only users with the corresponding authorizations will be able to access any lines in this table**

 $\triangleright$  So, before activating the criterion, assign the authorization object

► Users that should not be restricted in their access to the table still

■ **To use the new criterion, it needs to be activated** 

S\_TABU\_LIN (see following demo)

⊽

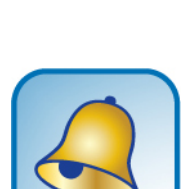

Don't

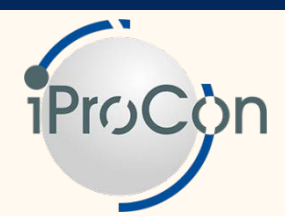

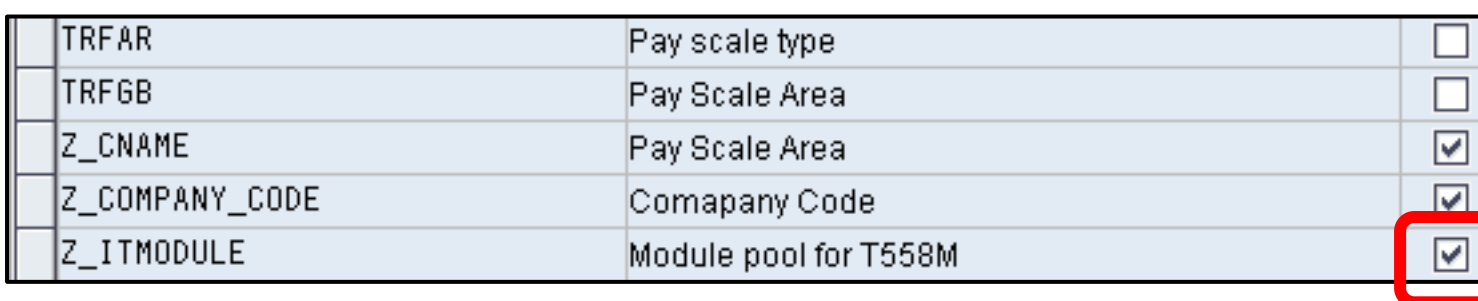

## **Activate the Organization Criterion**

#### **How to Use Organizational Criteria in Roles**

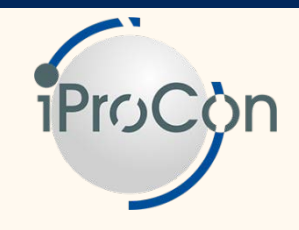

## ■ **By now, we have created an organizational criterion**

- ► Controlling the access to table T588M
- ► Using the field "Module Pool" as a key

## ■ In the next step, we have to assign it to the roles **of all users who need to access this table**

- $\triangleright$  To do so, we have to use the authorization object S TABU LIN
- ► Do not forget users who should have no restrictions at all when accessing T588M

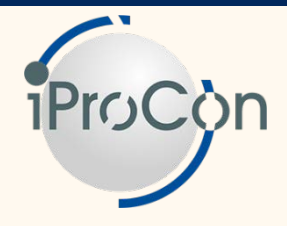

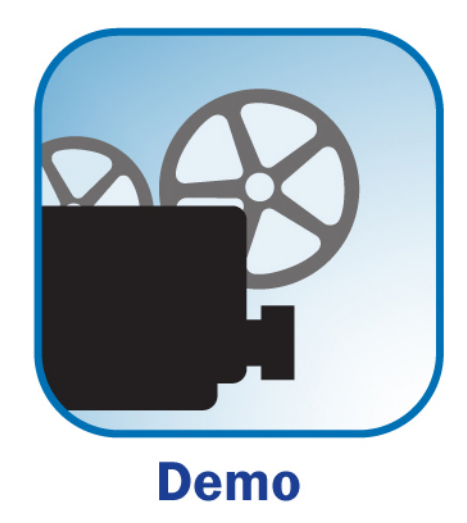

## ■ We'll add S\_TABU\_LIN to a role allowing a user **access to T588M for two entries dealing with Swedish infotypes**

#### **"Normal" Authorizations for Customizing Tables**

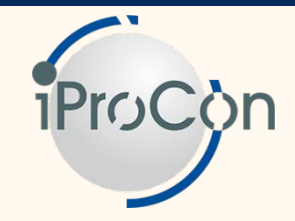

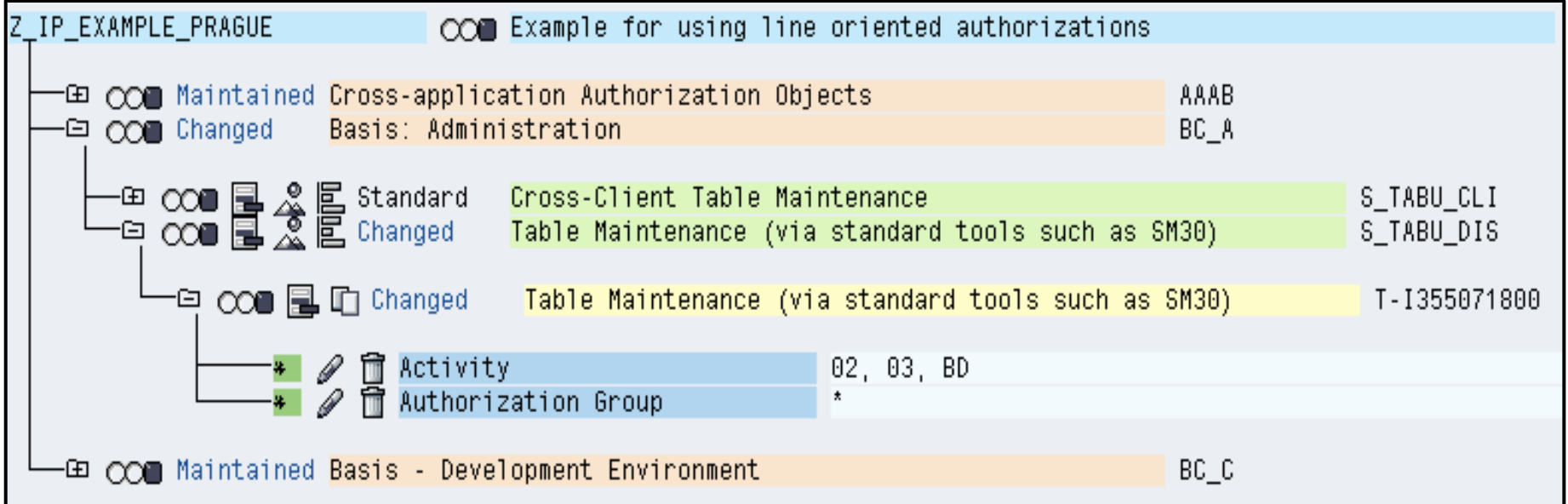

## ■ **Typical authorizations for a user with customizing rights**

► Access to tables is controlled through S\_TABU\_DIS

#### **Adding Authorization Object S\_TABU\_LIN**

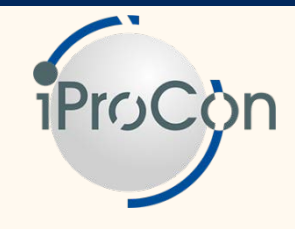

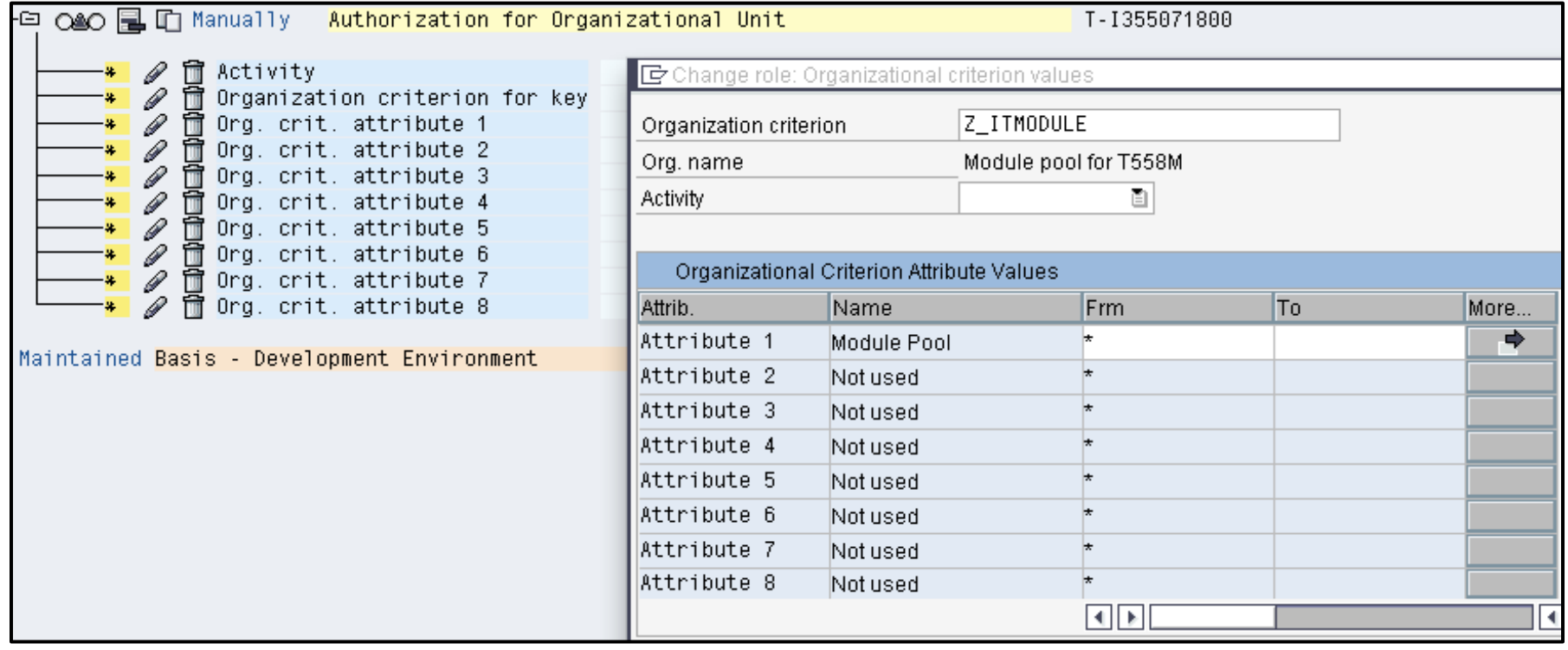

#### Adding a new authorization based on the object **S\_TABU\_LIN**

- ► There's only one attribute, Module Pool, because we defined only one attribute before
- ► All other attributes need to carry the "\*" entry

## **Filling in Organizational Criteria**

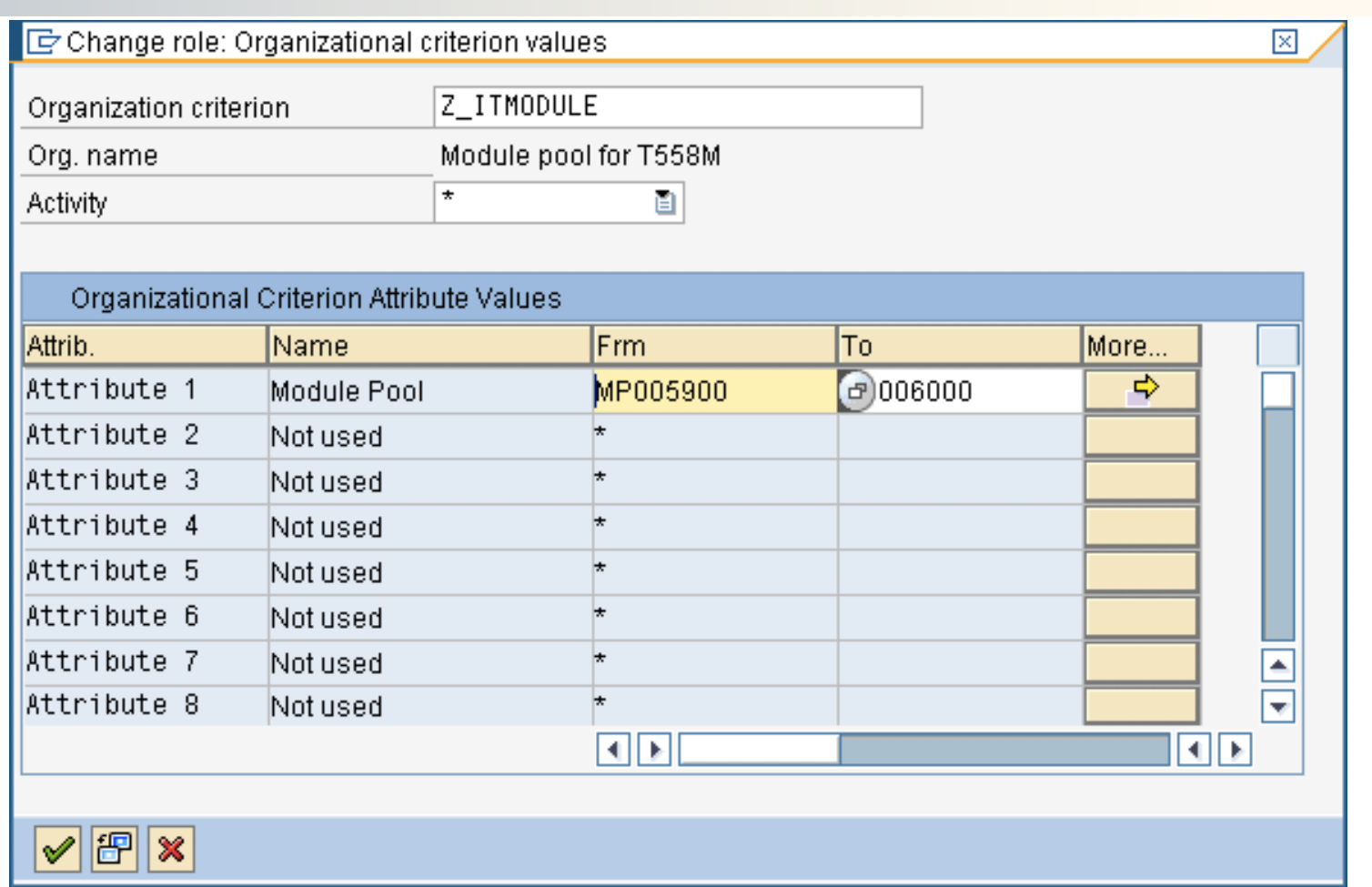

■ **Enter the keys for the two infotypes defined that we want the user to have access to**

**iProC** 

## **Result: Object S\_TABU\_LIN Filled In**

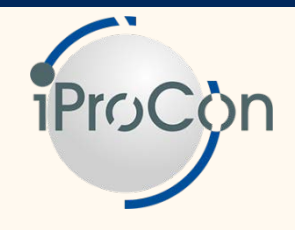

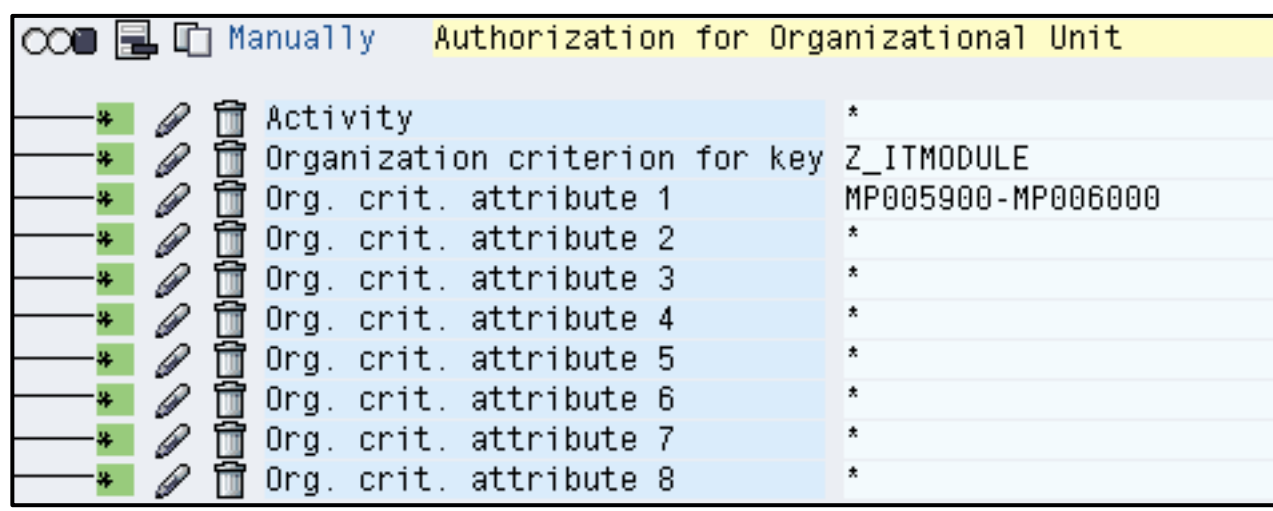

■ **The data is transferred from the pop-up window shown on the previous slide into the authorization object**

## **Results in Customizing View**

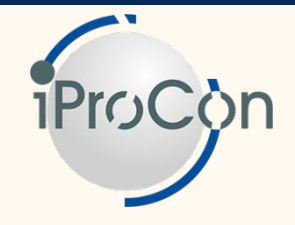

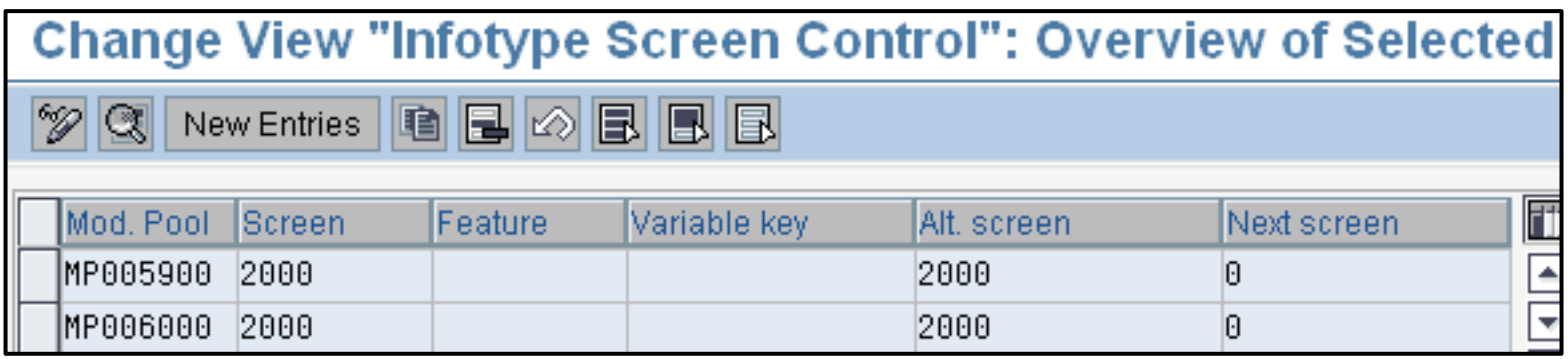

#### ■ As a result, the user can access only the two entries **specified**

► So, if this user is responsible for the configuration of HR in Sweden, he/she can change screen control for these two Swedish infotypes only

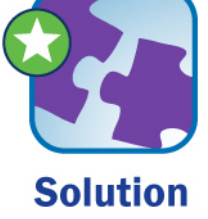

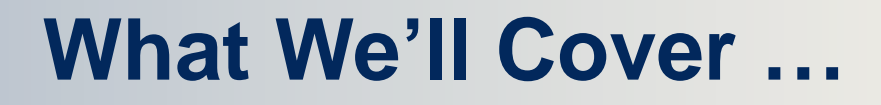

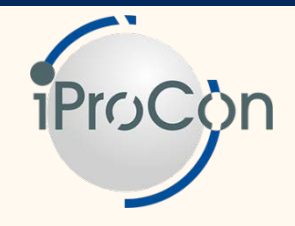

- **Configuring SAP ERP HCM in an international setting**
- Understanding the risks in a decentralized **system**
- Using line-dependant authorizations for **customizing views**
	- **Dealing with other elements of system configuration**
- **Reducing the effort**
- **Wrap-up**

## **Providing Access Per Table**

**Building Blocks** 

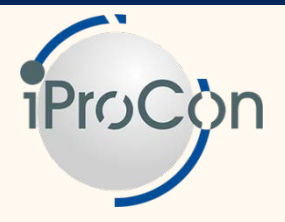

#### **S\_TABU\_LIN restricts only lines within tables**

- ► In order to control which tables a user can change or view, authorization object S\_TABU\_DIS must be used
- ► S\_TABU\_DIS makes use of authorization groups to identify tables

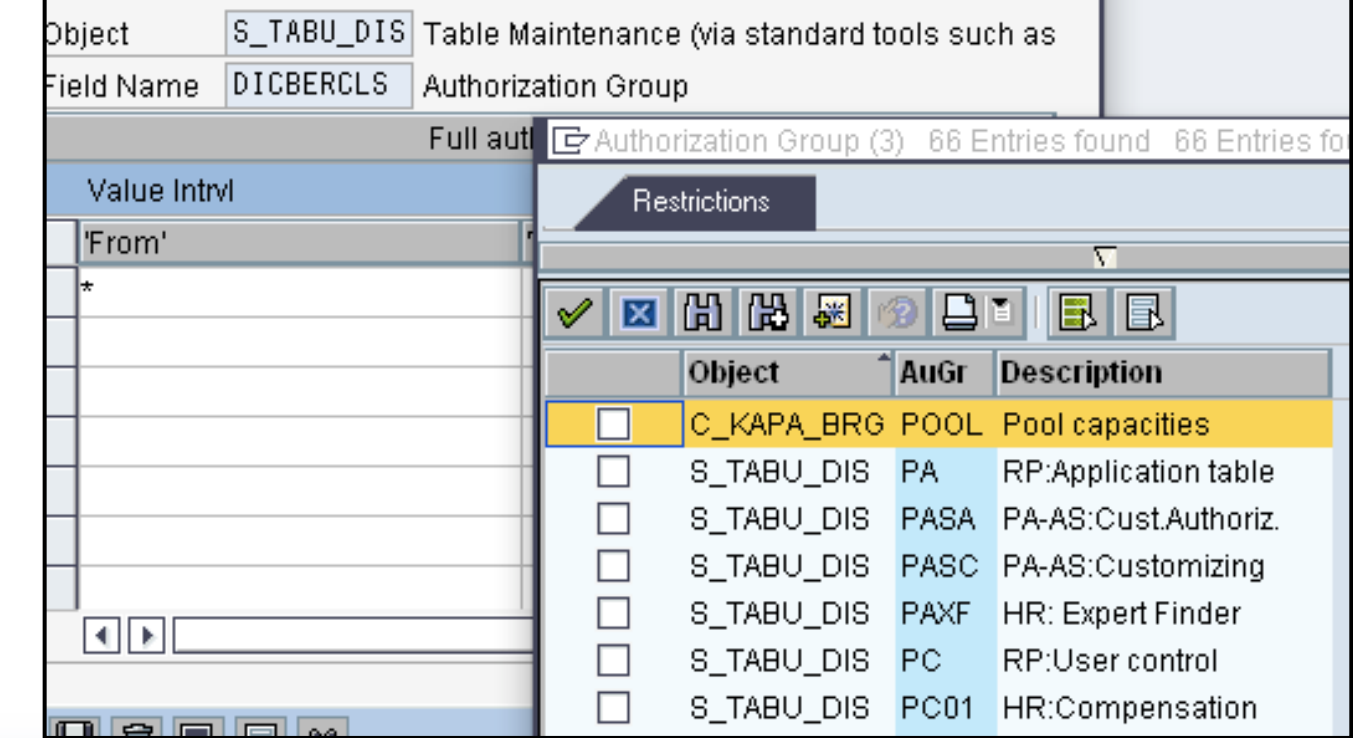

## **Changing Authorization Groups**

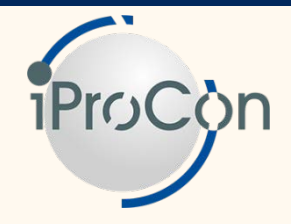

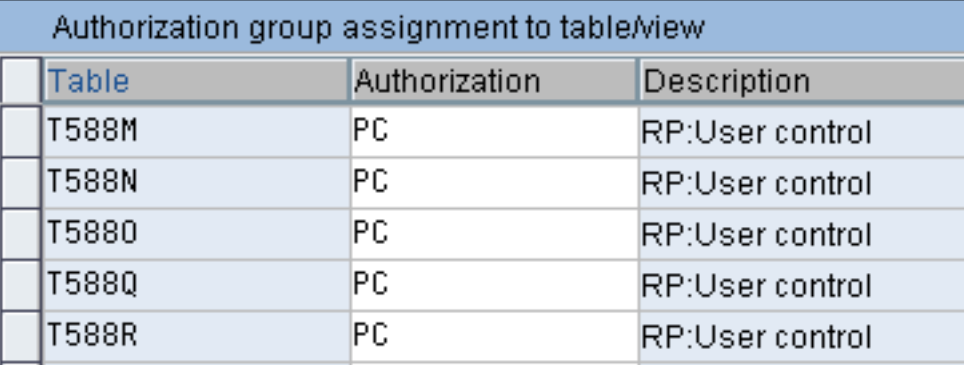

#### **Based on your global template definition, you'll have three groups of tables**

- ► Changed by the central team only
- ► Relevant for one country only
- ► Changed locally in all countries (usually restricted by S\_TABU\_LIN)

#### ■ Authorization groups from **SAP usually do not match your design**

► You can change the assignment of authorization groups to tables through view V\_DDAT\_54 via transaction SM31 or SM30

## **Creating New Authorization Groups**

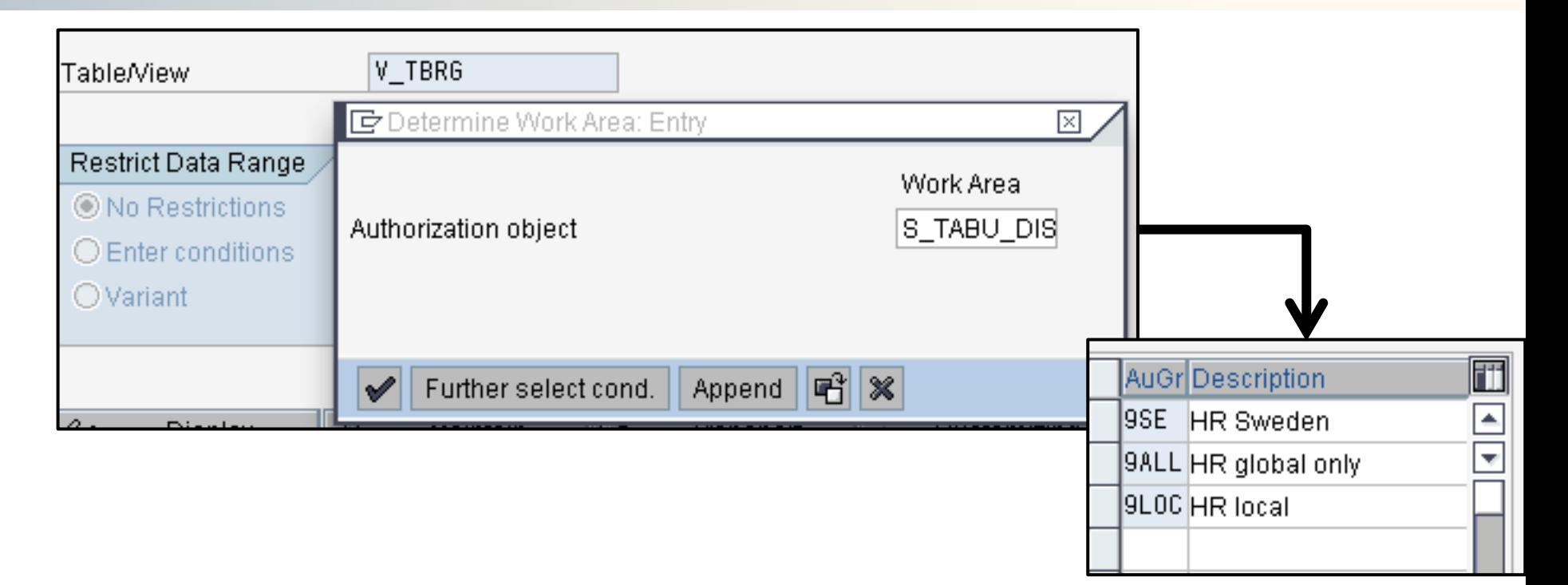

#### **Sometimes you may require additional authorization groups**

► You create a new group through the customizing view V\_TBRG via transaction SM31 or SM30

**iProC** 

## **Schemas, Rules, and Features**

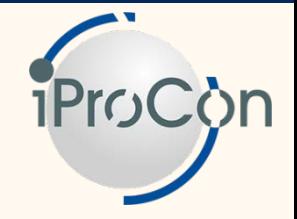

- **Schemas and rules can be very complex and are crucial for payroll and time management**
	- ► Therefore, having them messed up by local configuration teams is a high risk
- **Usually, schemas are bespoke to one country (in payroll they have to be, but even in Time Management countries have very different rules, thus requiring different schemas)**
	- ► However, as they are not customized through a table, S\_TABU\_LIN doesn't work to restrict access
	- ► There is no working authorization object

#### **The same is true for rules and features**

► Some rules and most features are used across countries, so you may want only the central team to make changes

**Pragmatic Solution**

#### ■ **An easy way to restrict access to schemas, rules, and features**

- ► Define a special user for their maintenance in each country
- ► Make this user the "person responsible" in the attributes
- ► Allow changes by person responsible only
- ► Allow each local team to use their particular user name

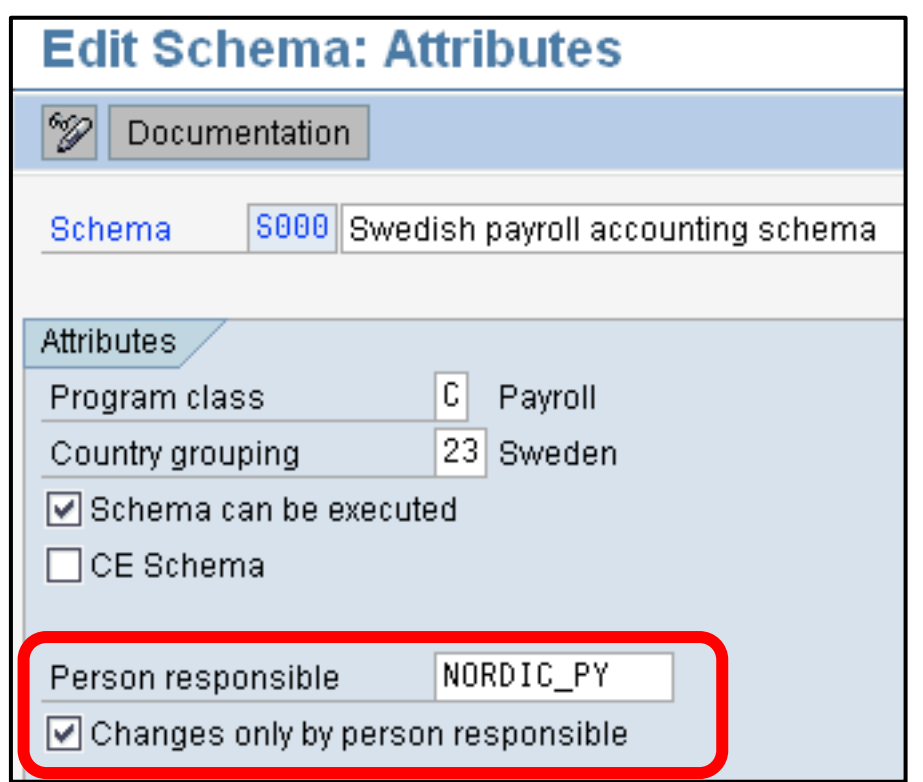

## **Patches: Reason for Much Distress**

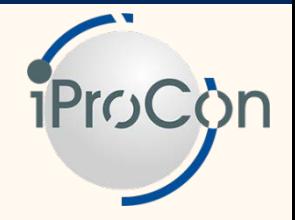

- If several countries in one system use payroll, most of them have **frequent and, sometimes, urgent requirements for patches**
	- ► The request for patches to cover legal changes often earns one country the scorn of all others, because this requires a considerable test effort for all local teams
	- ► This is made worse by the increasingly varied points in time when legal changes take effect
		- This is not only due to countries where the tax year deviates from the calendar year (e.g., the UK)
		- Governments tend to make more changes within the tax year
	- **Solution: Country Legal Change Packages (CLCs)** 
		- ► Put HR synchronization patches in place very timely
		- ► CLCs can build on that, thus deploying legal changes in one country without affecting the others

# **iProCon Illustrating Country Legal Change Packages**  $CLC GB$   $\geqslant$   $CLC GB$   $\geqslant$   $CLC GB$ Synchronization Package Synchronization Package $CLC SG \rightarrow CLC SG \rightarrow CLC SG$ CLC IT  $\rightarrow$  CLC IT  $\rightarrow$  CLC IT  $CLC DE$   $\geqslant$   $CLC DE$   $\geqslant$   $CLC DE$

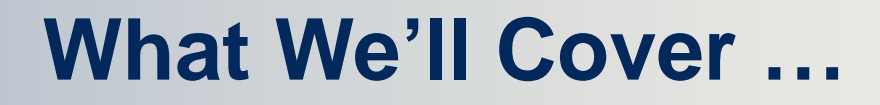

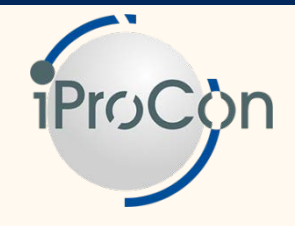

- **Configuring SAP ERP HCM in an international setting**
- **Understanding the risks in a decentralized system**
- Using line-dependant authorizations for **customizing views**
- **Dealing with other elements of system configuration**
- **Reducing the effort**
- **Wrap-up**

## **Assessing the Effort**

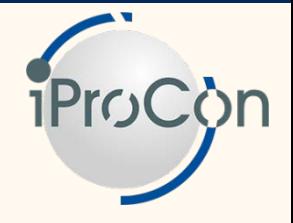

- **The solution suggested demands a significant effort for initial setup, as well as on an ongoing basis**
	- ► Creating organizational criteria
	- ► Redesigning authorization groups for tables
	- ► Extra users or more complex solutions for schemas, rules, and features
- **While the steps mentioned above cover customizing settings, there are further elements to consider**
	- ► Programming
	- ► Authorizations and user maintenance
	- ► Access to master data for technical teams through data browser and other tools
	- ► Portal content

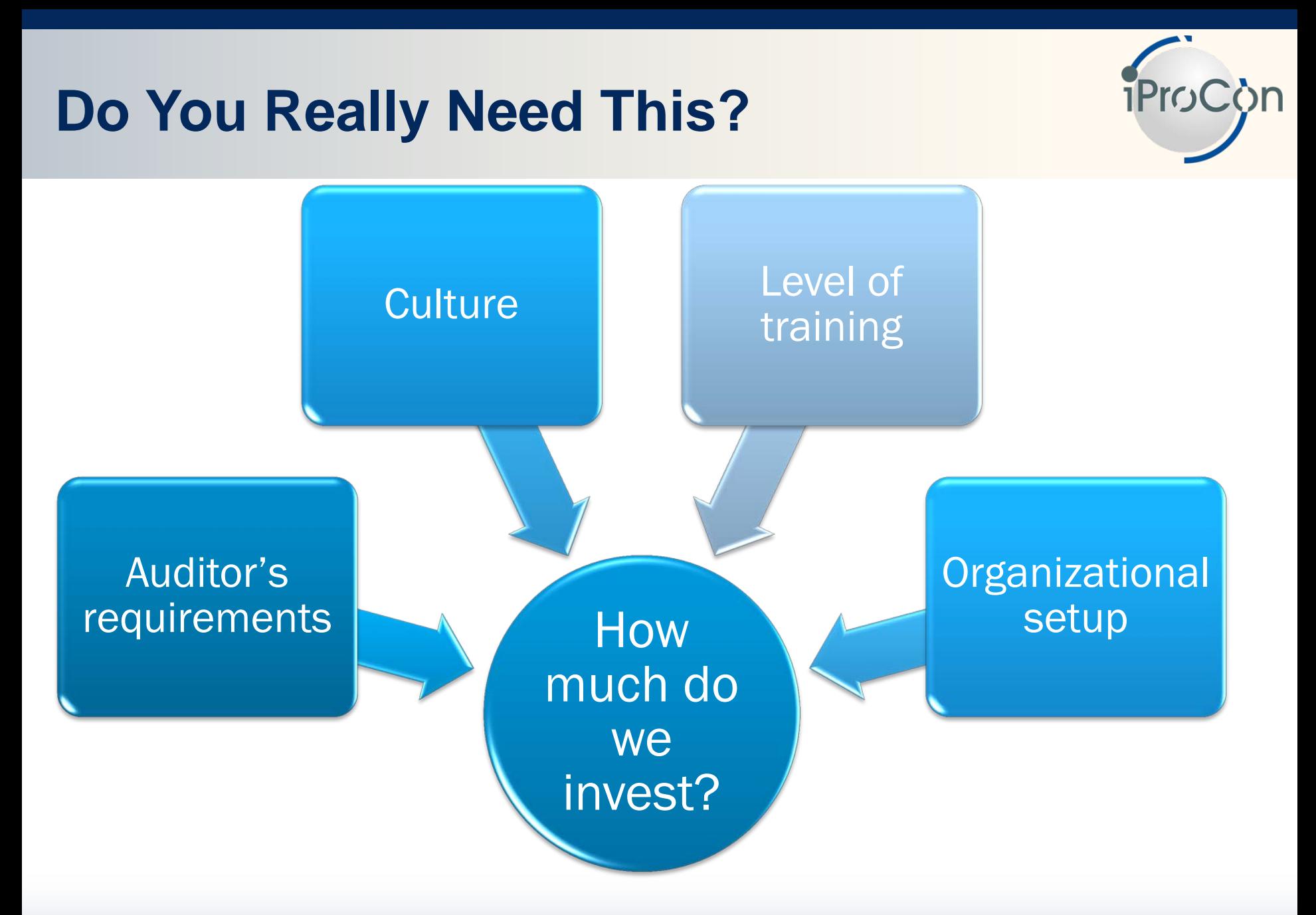

## **Doing It Differently**

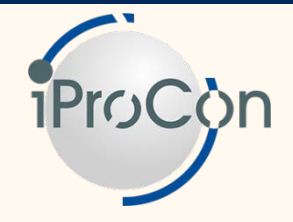

- **Some organizations have a decentralized setup, but abstain from complex technical solutions**
- **Before you make big investments and increase operating cost, consider other options:**
	- ► Develop clear configuration and development guidelines
	- ► Provide training for local teams
	- ► Keep really critical tables open for the central team only
	- ► Set up a quality assurance process for transport request involving the central team
	- ► Keep configuration completely centralized for countries with smaller populations

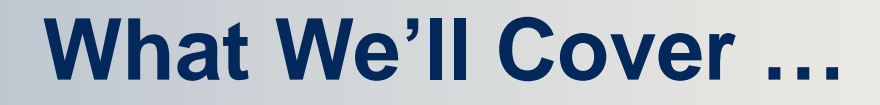

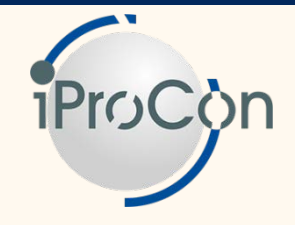

- **Configuring SAP ERP HCM in an international setting**
- **Understanding the risks in a decentralized system**
- Using line-dependant authorizations for **customizing views**
- **Dealing with other elements of system configuration**
- **Reducing the effort**

■ **Wrap-up**

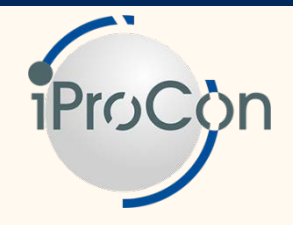

- **Anja Junold and Martin Esch, Authorizations in** *SAP ERP HCM***, (SAP PRESS, 2008).**
- Mario Linkies and Frank Off, SAP Security and *Authorizations* **(SAP PRESS, 2006).**
- **Newsletter and tips on SAP ERP HCM** 
	- ► www.iprocon.com/nl-en

■ **Charles Eubanks, "Avoid Global Implementation Pitfalls with a Well-Defined, Strategic Global Template" (***HR Expert***, June 2007).**

## **7 Key Points to Take Home**

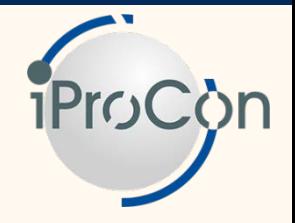

- Whilst it is almost impossible to do all configuration in a **global system centrally, local experts can easily make mistakes with global consequences when trying to change the system for local requirements**
- Line-oriented authorizations can control access to tables **per entry, and there are two steps required to use them**
	- ► Define organizational criteria
	- ► Assign them to roles using authorization object S\_TABU\_LIN
- Usually, you also need new authorization groups to **restrict access to tables through authorization object S\_TABU\_DIS**

## **7 Key Points to Take Home (cont.)**

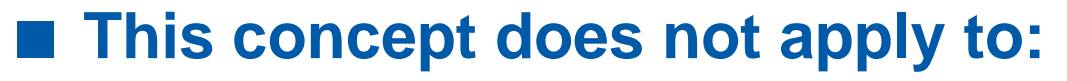

- ► Configuration that is not done in tables
- ► Tables with no clear key to separate countries
- You also need to address programming and user **administration**
- **Some of the most dangerous pitfalls are:** 
	- ► T503 (employee groupings)
	- ► Function exits
- **Controlling local system configuration through authorizations can be expensive. It pays to think about process and training-based rather than technical solutions.**

## **Your Turn!**

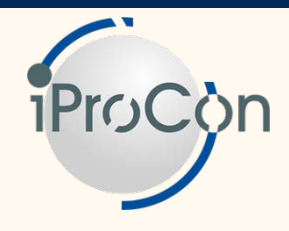

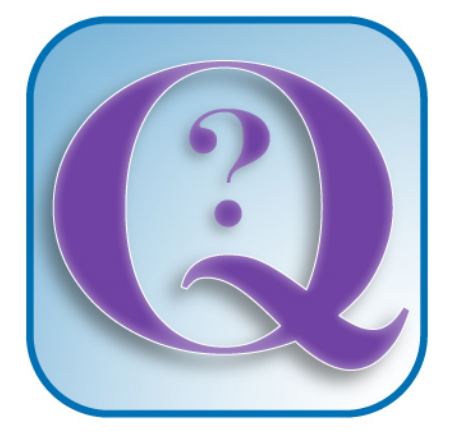

**Questions?** 

**How to contact me: Sven Ringling s.ringling@iprocon.com**

[www.iprocon.com](http://www.iprocon.com/)